# **UniLog Ultra**

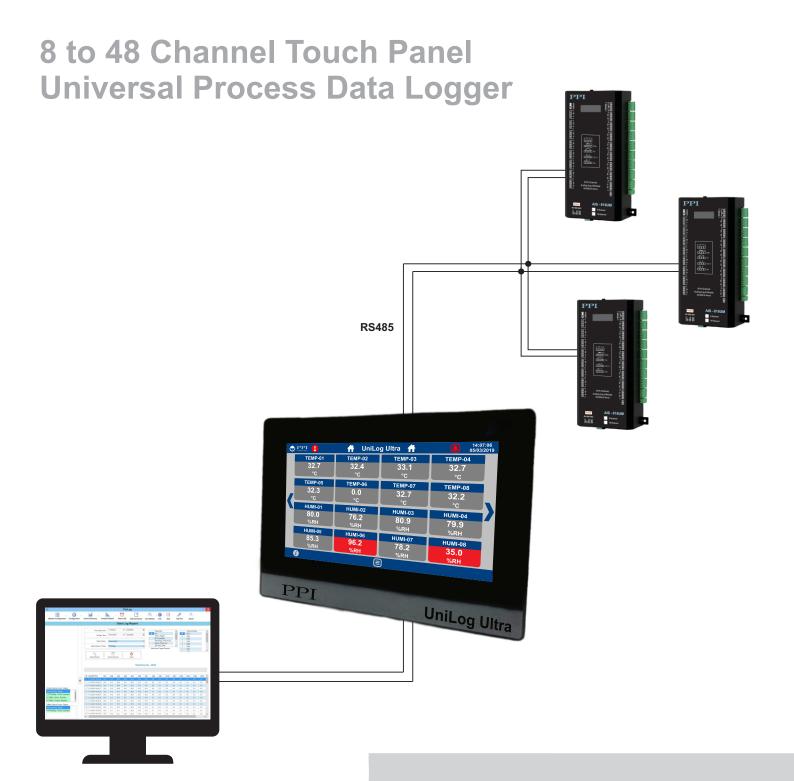

**User Manual** 

### **CONTENTS**

| 1.  | BASIC OPERATION & PARAMETERS ORGANIZATION | 1  |
|-----|-------------------------------------------|----|
| 2.  | DEVICE SETUP                              | 4  |
| 3.  | CHANNEL SETUP                             | 6  |
| 4.  | CHANNEL CONFIG                            | 8  |
| 5.  | SCREEN SETUP                              | 15 |
| 6.  | DATE / TIME                               | 17 |
| 7.  | RECORD SETTING                            | 18 |
| 8.  | MULTIPLE GRAPH VIEW                       | 19 |
| 9.  | CHANGE PASSWORD                           | 22 |
| 10. | MECHANIC MOUNTING                         | 24 |
| 11. | ELECTRICAL CONNECTIONS                    | 28 |
| AP  | PENDIX-A: DC LINEAR SIGNAL INTERFACE      | 33 |
| ΔΡΙ | PENDIX-R · BOTTOM / TOP CLIPPING          | 35 |

#### Section 1

### **BASIC OPERATION & PARAMETER ORGANIZATION**

Upon Power up to the HMI, after a few initialization screens, the Home screen is displayed. This is the screen that shall be used most often and is described below in details.

#### **Home Screen** Comm Error Indicator Alarm Indicator / ACK Company Logo Clock Time 14:07:06 PPI **UniLog Ultra** (Touch to return to 05/03/2019 Calender Date Home Screen) TEMP-01 TEMP-02 TEMP-04 **TEMP-03** 32.7 32.4 33.1 32.7 Channel Display °C °C °C °C Windows TEMP-05 TEMP-06 **TEMP-07 TEMP-08** 32.3 32.2 0.0 32.7 °C °C °C °C **Previous Channels Next Channels** HUMI-01 HUMI-02 HUMI-03 HUMI-04 80.0 76.2 80.9 79.9 %RH %RH %RH %RH HUMI-05 **HUMI-06 HUMI-07 HUMI-08** 85.3 96.2 **78.2 35.0** %RH %RH %RH %RH Recording Information

Menu Button

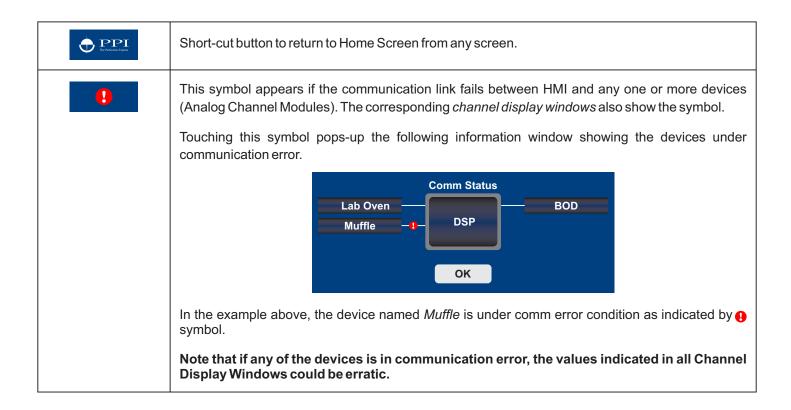

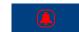

This symbol appears if one or more channels of any devices is under Alarm condition. The corresponding *channel display windows* also flash with Red background.

Touching this symbol acts as an acknowledgment. Upon Acknowledging, the symbol disappears and alarm channel windows also stop flashing.

14:07:06 05/03/2019 The upper line shows clock time in HH:MM:SS (24 hours) format. The lower line shows calender date in DD/MM/YYYY format.

TEMP-01 32.7 °C The *Channel Display Window* shows the Channel Name, the Process Value & the Units on top, middle & bottom line, respectively.

Touching the Channel Display Window shows the detailed Channel information:

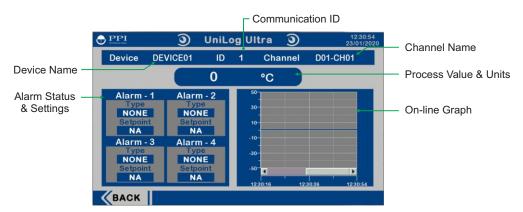

Touching the online graph shows the enlarged graph view with scale settings & zoom in / out.

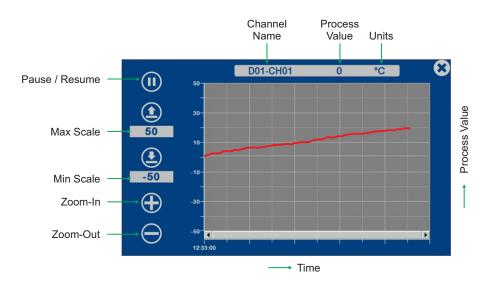

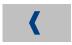

This symbol appears if there are previous *Channel Display Windows* available for view. Touch to go to previous screen.

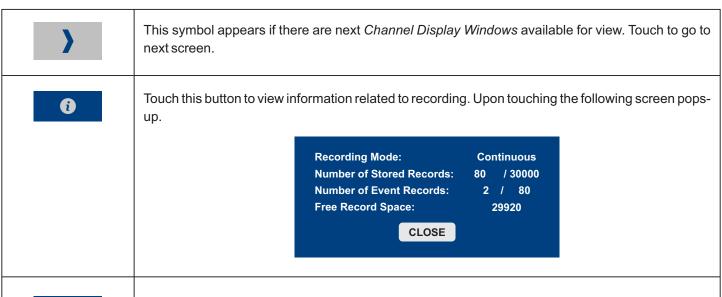

This is the **Menu** button. Touch this to access different screens for viewing graphs & setting up device / channel configuration / operation parameters. Upon touching up the **Menu** button the following screen pops-up with buttons to access different screens.

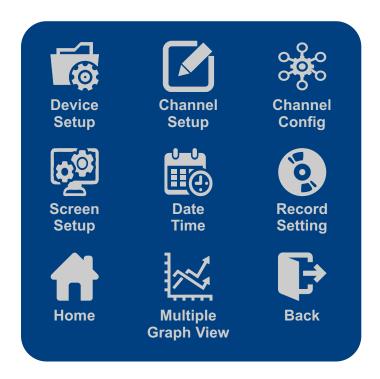

The screens accessible through each of the 9 buttons, except **Home** & **Back** buttons, are described in next few sections. The **Home** button returns directly to the Home screen while the **Back** button returns to the current screen where the Menu button is pressed.

### Section 2

### **DEVICE SETUP**

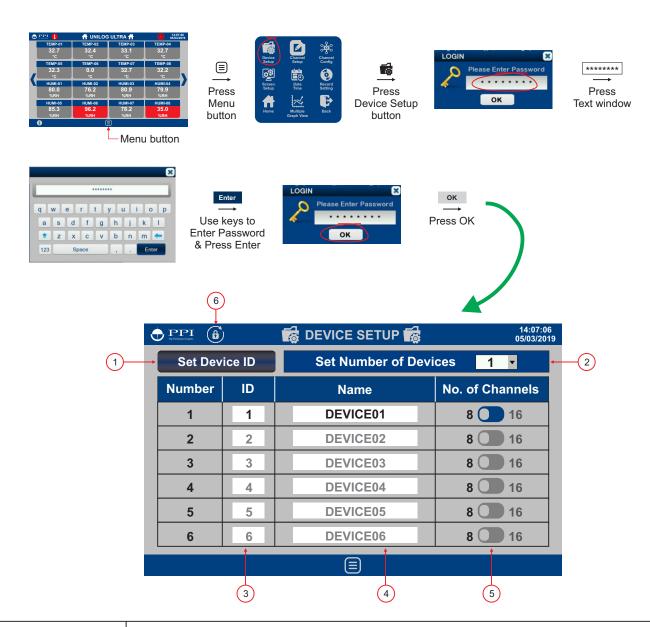

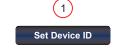

This button can be used for setting the *Slave ID* for each device. The devices must be connected 1 at a time & must be put in configuration mode using the slide switch provided on the devices (Refer User Manual for model AIS-8UM / AIS-16UM). Upon pressing button the following screen pops-up. Set the Slave ID (1 to 15) for the connected device using Drop-down list. Each device must be assigned a unique *Slave ID*. The *Parity & Baud Rate* are automatically set to 'Even' & '9600', respectively.

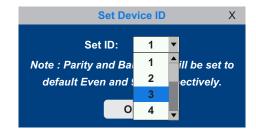

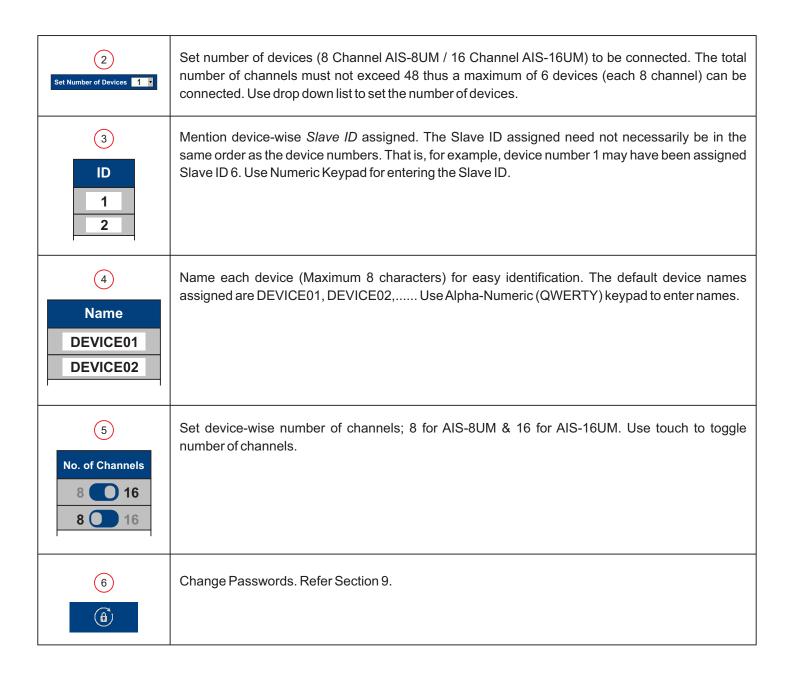

5

### Section 3

### **CHANNEL SETUP**

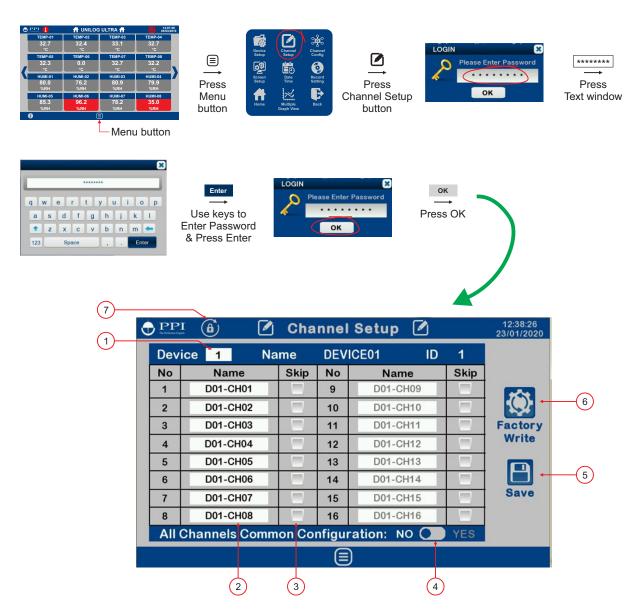

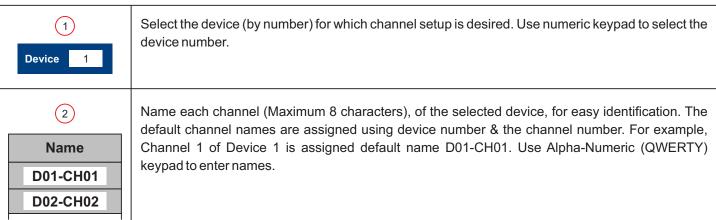

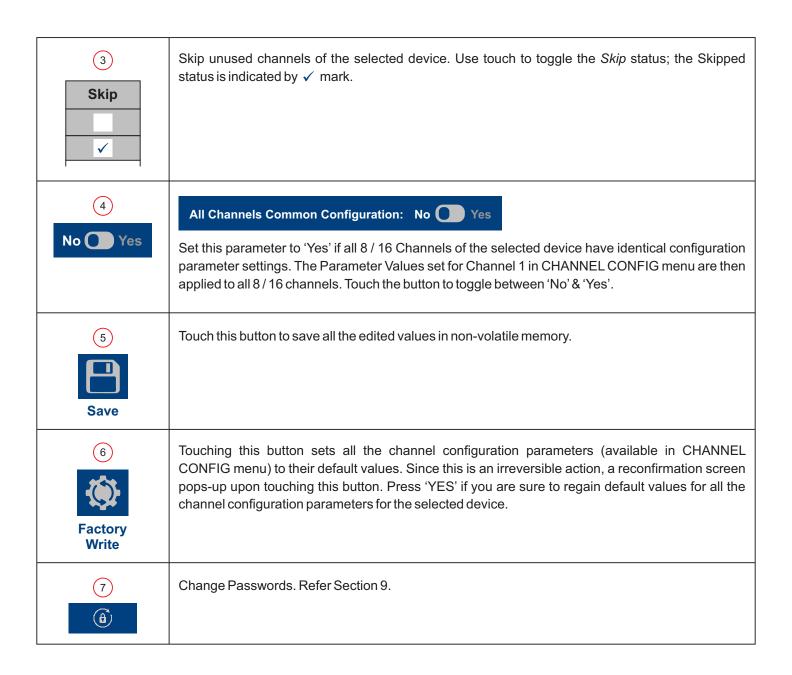

7

## Section 4 CHANNEL CONFIG

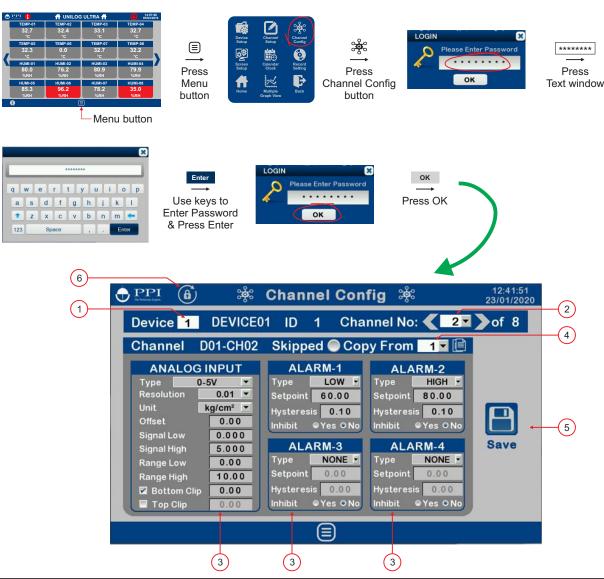

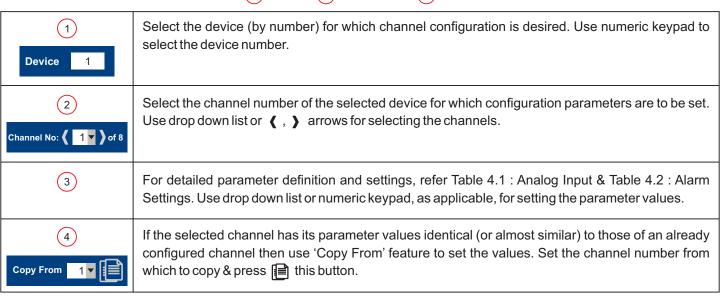

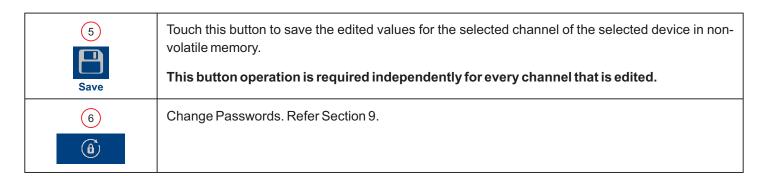

Table 4.1 : Analog Input

| Parameter Description                                                                                                    | Settings<br>(Default Value)                                               |  |
|----------------------------------------------------------------------------------------------------|---------------------------------------------------------------------------|--|
| The parameters described below are identical for all devices / channels. The values set are ap to the selected channel of the selected device.                                                                                                    |                                                                           |  |
| Ensure that Save 📋 button is pressed after setting the values switching to next / previous channel or switching to other screen,                                                                                                    |                                                                           |  |
| <b>Type</b> Set the type of Thermocouple / RTD / DC Linear signal input type connected to the selected channel.                                                                                                    | Refer Table 4.3<br>(Default : 0 to 10 V)                                  |  |
| Resolution Set the process value indication resolution (decimal point). All the resolution based parameters (Range Low, Range High, Alarm Setpoint, etc.) then follow this resolution setting.                                                                                                    | Refer Table 4.3                                                           |  |
| Unit Select the Units that shall be displayed along with the measured PV on the display. For temperature input (Thermocouple & RTD), only °C and °F units are available and represent actual converted values. All other units available for DC Linear signal input are for indication purpose only and should be selected as per the units specified by the transmitter. | Refer Table 4.4<br>(Default : °C)                                         |  |
| Offset In many application, the measured PV at the input requires a constant value to be added or subtracted to obtain a final process value for removing sensor zero error or to compensate known thermal gradient. This parameter is used to remove such errors.  Actual (Displayed) PV = Measured PV + Offset for PV.                                                  | -30000 to +30000<br>(Default : 0)                                         |  |
| Signal Low (Applicable only for DC Linear Inputs)  The transmitter output signal value corresponding to RANGE LOW process value.                                                                                                    | Input Type                                                                |  |
| Refer Appendix-A: DC Linear Signal Interface for details.                                                                                                    | 0 to 10 V 0.00 to Signal High 0.00<br>1 to 5 V 1.000 to Signal High 1.000 |  |

| Parameter Description                                        | ([                        | Settings<br>Default Value)                 |                |
|--------------------------------------------------------------|---------------------------|--------------------------------------------|----------------|
| Signal High                                                  | Input Type                | Settings                                   | Default        |
| (Applicable only for DC Linear Inputs)                       | 0 to 20 mA                | Signal Low to 20.00                        | 20.00          |
| The transmitter output signal value corresponding to RANGE   | 4 to 20 mA                | Signal Low to 20.00<br>Signal Low to 80.00 | 20.00          |
| HIGH process value.                                          | 0 to 80 mV<br>0 to 1.25 V | Signal Low to 1.250                        | 80.00<br>1.250 |
|                                                              | 0 to 5 V                  | Signal Low to 5.000                        | 5.000          |
| Refer Appendix-A: DC Linear Signal Interface for details.    | 0 to 10 V                 | Signal Low to 10.00                        | 10.00          |
|                                                              | 1 to 5 V                  | Signal Low to 5.000                        | 5.000          |
| Range Low                                                    |                           |                                            |                |
| (Applicable only for DC Linear Inputs)                       |                           |                                            |                |
| The Process Value corresponding to the SIGNAL LOW value from | -3                        | 30000 to +30000                            |                |
| the transmitter.                                             |                           | (Default : 0)                              |                |
| Refer Appendix-A: DC Linear Signal Interface for details.    |                           |                                            |                |
| Range High                                                   |                           |                                            |                |
| (Applicable only for DC Linear Inputs)                       |                           |                                            |                |
| The Process Value corresponding to the SIGNAL HIGH value     | -3                        | 30000 to +30000                            |                |
| from the transmitter.                                        | (                         | (Default : 1000)                           |                |
| Refer Appendix-A: DC Linear Signal Interface for details.    |                           |                                            |                |
| Bottom Clip (Enable / Disable)                               |                           | Disable                                    |                |
| (Applicable only for DC Linear Inputs)                       |                           | Disable                                    |                |
| D ( )                                                        | (Default : Disable)       |                                            |                |
| Refer Appendix-B.                                            | (L                        | relault . Disable)                         |                |
| Bottom Clip (Value)                                          |                           |                                            |                |
| (Applicable only for DC Linear Inputs)                       | -3000                     | 00 to Top Clip Va                          | lue            |
| (Default : 0)                                                |                           |                                            |                |
| Refer Appendix-B.                                            |                           |                                            |                |
| Top Clip (Enable / Disable)                                  |                           | Disable                                    |                |
| (Applicable only for DC Linear Inputs)                       |                           | ✓ Enable                                   |                |
| Refer Appendix-B.                                            | (0                        | Default : Disable)                         |                |
| reservity by                                                 | ,                         | ,                                          |                |
| Top Clip (Value)                                             |                           |                                            |                |
| (Applicable only for DC Linear Inputs)                       | Botton                    | n Clip Value to 30                         | 0000           |
| (Default : 1000)<br>Refer Appendix-B.                        |                           |                                            |                |
|                                                              |                           |                                            |                |

Table 4.2 : Alarm Settings

| Parameter Description                                                                                                    | Settings<br>(Default Value)                             |
|----------------------------------------------------------------------------------------------------|---------------------------------------------------------|
| The parameters described below are identical for all 4 Alarms of the sele                                                                                                    | ected channel.                                          |
| Ensure that Save  button is pressed after setting the values switching to next / previous channel or switching to other screen,                                                                                                    |                                                         |
| NONE: Disable Alarm.  LOW: Process Low Alarm. The Alarm activates when the PV equals or falls below the 'Alarm Setpoint' value.  HIGH: Process High Alarm. The Alarm activates when the PV equals or exceeds the 'Alarm Setpoint' value. | NONE<br>LOW<br>HIGH<br>(Default : NONE)                 |
| Setpoint Setpoint Value for 'LOW' or 'HIGH' Alarm.                                                                                                    | Min. to Max. of selected input type range (Default : 0) |
| Hysteresis This Parameter Value sets a differential (dead) band between the ON and OFF Alarm states.                                                                                                    | 1 to 30000<br>(Default : 20)                            |
| Inhibit  No: The Alarm is not suppressed during the start-up Alarm conditions.  Yes: The Alarm activation is suppressed until the PV is within Alarm limits from the time the Recorder is switched ON.                                   | No<br>Yes<br>(Default : No)                             |

Table 4.3

| Option                                                                            | Range (Min. to Max.)                                                                 | Resolution &Unit           |  |
|-----------------------------------------------------------------------------------|--------------------------------------------------------------------------------------|----------------------------|--|
| Type J                                                                            | 0.0 to +960.0°C / +32.0 to +1760.0°F                                                 |                            |  |
| Type K                                                                            | -200.0 to +1376.0°C / -328.0 to +2508.0°F                                            |                            |  |
| Type T                                                                            | -200.0 to +387.0°C / -328.0 to +728.0°F                                              |                            |  |
| Type R                                                                            | 0.0 to +1771.0°C / +32.0 to +3219.0°F                                                |                            |  |
| Type S                                                                            | 0.0 to +1768.0°C / +32.0 to +3214.0°F                                                | 1 °C / °F<br><b>or</b>     |  |
| Type B                                                                            | 0.0 to +1826.0°C / +32.0 to +3218.0°F                                                | 0.1 °C /°F                 |  |
| Type N                                                                            | 0.0 to +1314.0°C / +32.0 to +2397.0°F                                                |                            |  |
| Reserved for customer spe<br>type shall be specified in acc<br>Thermocouple type. |                                                                                      |                            |  |
| RTD Pt100                                                                         | -199 to +600 °C -328 to +1112 °F<br>or<br>-199.9 to +600.0 °C / -328.0 to +1112.0 °F | 1°C<br><b>or</b><br>0.1 °C |  |
| 0 to 20 mA                                                                        |                                                                                      |                            |  |
| 4 to 20 mA                                                                        | -30000 to 30000 units                                                                |                            |  |
| 0 to 80 mV                                                                        |                                                                                      | 1 Unit<br>0.1 Unit         |  |
| Reserved                                                                          |                                                                                      | 0.01 Unit                  |  |
| 0 to 1.25 V                                                                       | , 0                                                                                  |                            |  |
| 0 to 5 V                                                                          |                                                                                      |                            |  |
| 0 to 10 V                                                                         | -30000 to 30000 units                                                                |                            |  |
| 1 to 5 V                                                                          |                                                                                      |                            |  |

Table 4.4

| Option             | Description         |
|--------------------|---------------------|
| °C                 | Degree Centigrade   |
| °F                 | Degree Fahrenheit   |
| (none)             | No Unit (Blank)     |
| °K                 | Degree Kelvin       |
| EU                 | Engineering Units   |
| %                  | Percentage          |
| Ра                 | Pascals             |
| Мра                | Mpascals            |
| kPa                | Kpascals            |
| bar                | Bar                 |
| mbar               | Milli bar           |
| psi                | PSI                 |
| kg/sq.cm           | kg/cm²              |
| mmH <sub>2</sub> O | mm water gauge      |
| inH₂O              | Inches water gauge  |
| mmHg               | mm mercury          |
| Torr               | Torr                |
| litre/hr           | Litres per hour     |
| litre/min          | Litres per minute   |
| %RH                | % Relative Humidity |
| %O²                | % Oxygen            |
| %CO <sup>2</sup>   | % Carbon di-oxide   |
| %CP                | % Carbon Potential  |
| V                  | Volts               |
| А                  | Amps                |

| Option   | Description            |
|----------|------------------------|
| mA       | Milli Amps             |
| mV       | Milli Volts            |
| ohm      | Ohms                   |
| ppm      | Parts per million      |
| rpm      | Revolutions per minute |
| mSec     | Milli seconds          |
| Sec      | Seconds                |
| min      | Minutes                |
| hrs      | Hours                  |
| PH       | PH                     |
| %PH      | %PH                    |
| miles/hr | Miles per hour         |
| mg       | Milli grams            |
| g        | Grams                  |
| kg       | Kilo grams             |

### Section 5

### **SCREEN SETUP**

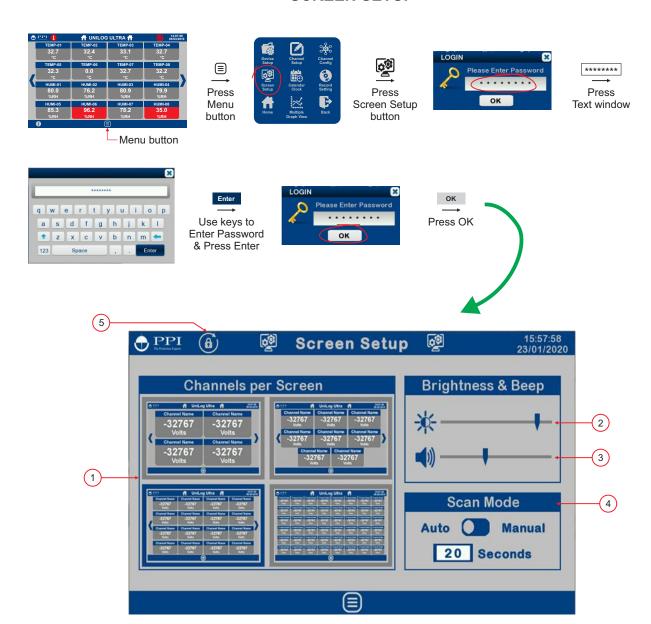

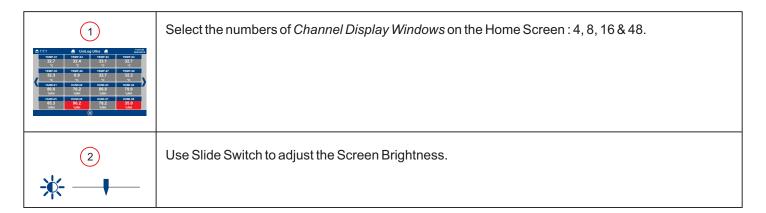

| 3                       | Use Slide Switch to adjust the Beep Sound.                                                                                                    |
|-------------------------|----------------------------------------------------------------------------------------------------|
| <b>(1)</b>              |                                                                                                    |
| 4                       | The Channel Display Windows can be scanned on the Home Screen in Auto or Manual mode. In Auto mode the scan interval is settable from 5 to 99 Seconds. For Manual scanning, use (,) arrows. |
| (5)<br>( <del>a</del> ) | Change Passwords. Refer Section 9.                                                                                                    |

----

### Section 6

### DATE / TIME

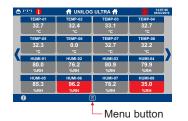

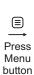

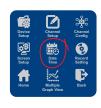

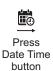

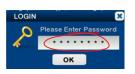

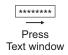

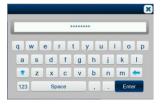

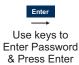

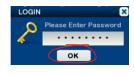

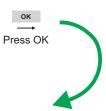

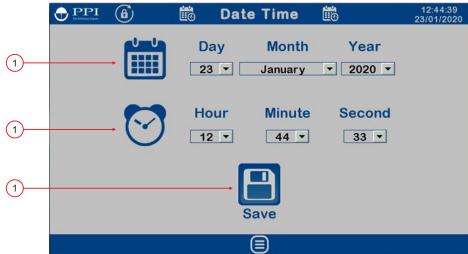

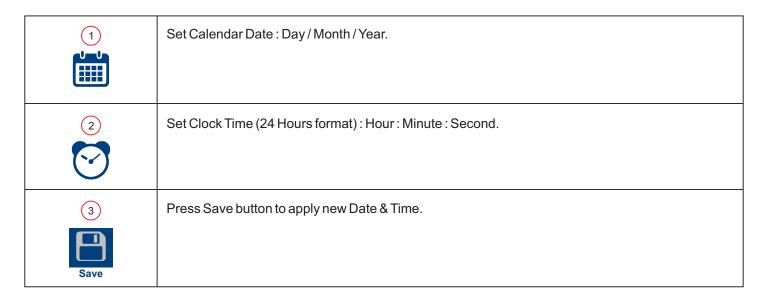

## Section 7 RECORD SETTING

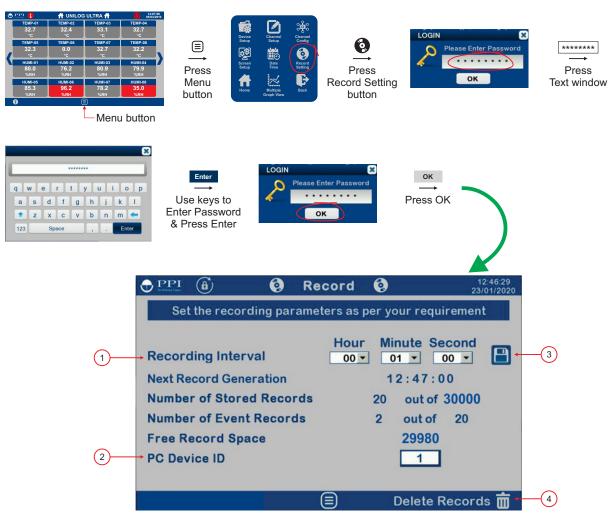

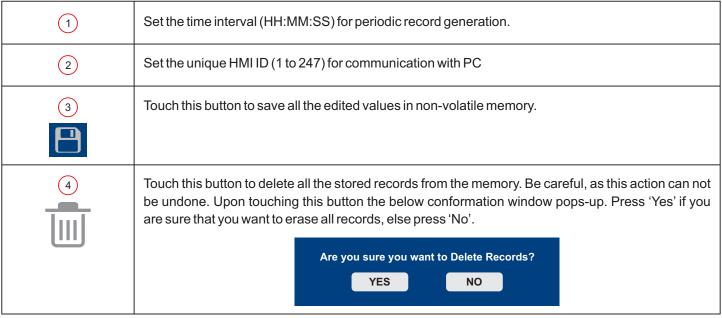

## Section 8 MULTIPLE GRAPH VIEW

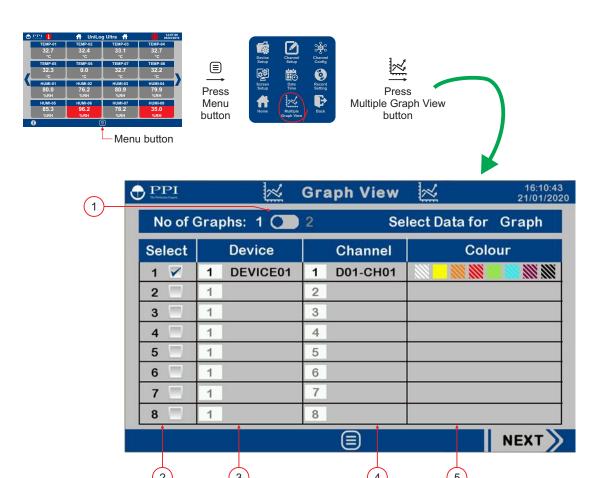

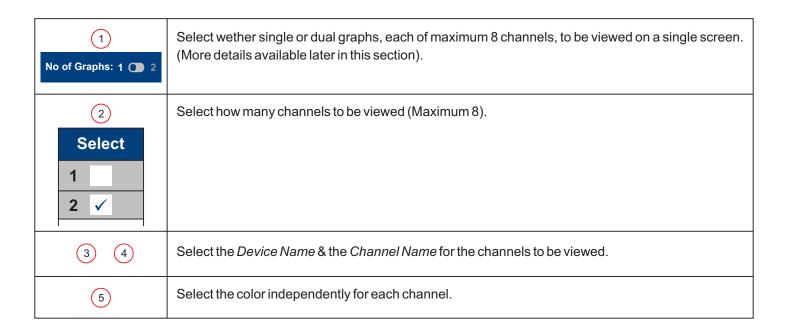

### **Single Graph Window**

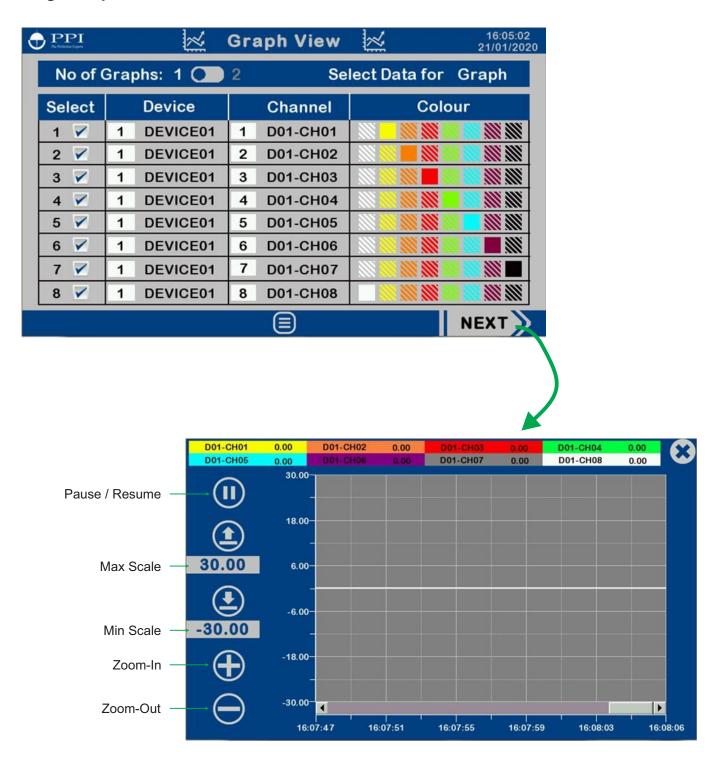

### **Dual Graph Window**

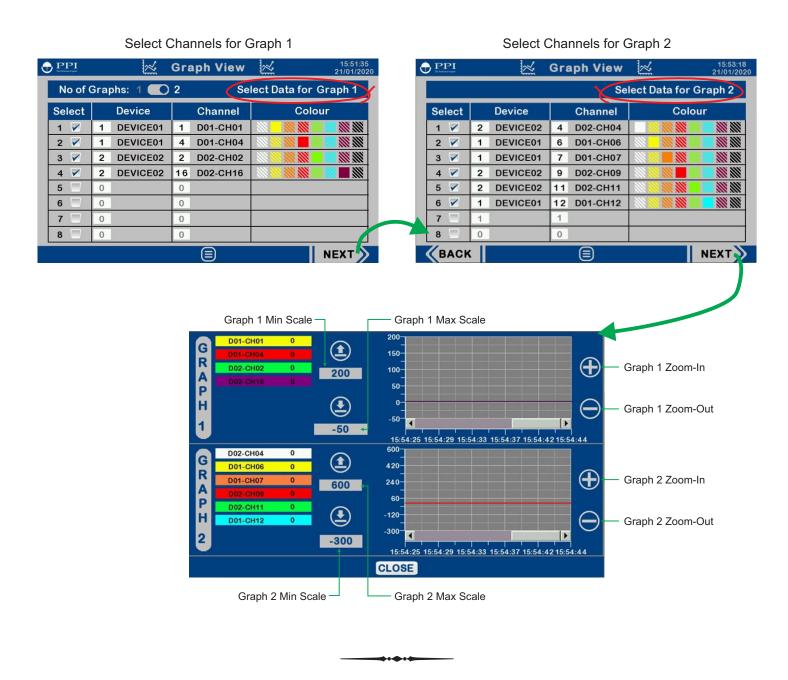

### Section 9

### **CHANGE PASSWORD**

The device setup, channel setup, Channel Configuration, Record setting, Date / Time Setting & Screen Setup are protected by 3 levels of passwords, as below.

| Access Level              | Default Password | Accessible<br>Menu Items              |
|---------------------------|------------------|---------------------------------------|
| Operator (Lowest Level)   | 0000             | Screen<br>Setup                       |
| Supervisor (Middle Level) | 0001             | Screen Date Record Setup Time Setting |
| Manager (Highest Level)   | 0002             | All                                   |

The password values can be any combination of up to 8 printable characters. Examples: abcd, ABCD, 1234, 12#abcDE, etc.

### **Changing Password**

An existing password can only be changed after opening any of the Menu Screens (by entering current password) and pressing button.

### Changing Operator Password

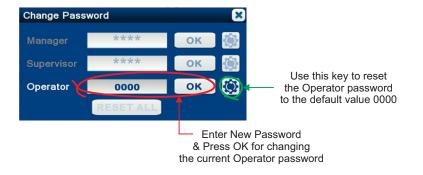

### Changing Supervisor Password

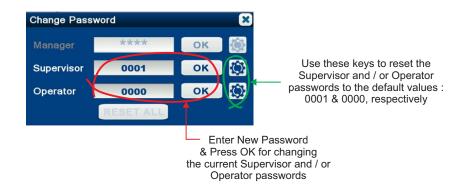

### **Changing Manager Password**

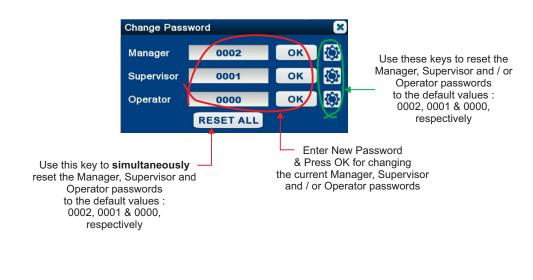

## Section 10 MECHANICAL MOUNTING

### **HMI New Version**

### **HMI (Touch Panel)**

| Dimensions   |                             |  |
|--------------|-----------------------------|--|
| Overall      | 204(W) X 145(H) X 34(D), mm |  |
| Panel Cutout | 192(W) X 138(H), mm         |  |

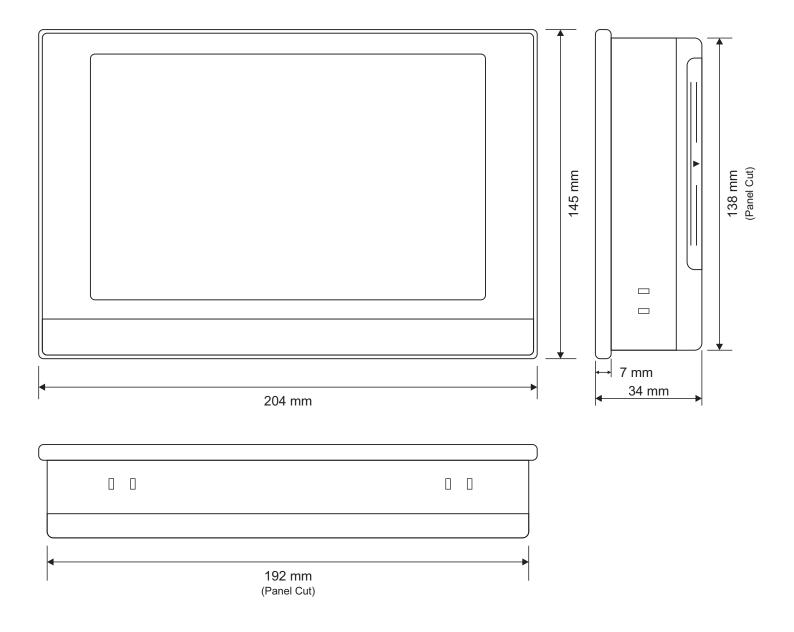

### **HMI Old Version**

### HMI (Touch Panel)

| Dimensions   |                               |  |
|--------------|-------------------------------|--|
| Overall      | 204(W) X 145(H) X 44.5(D), mm |  |
| Panel Cutout | 192(W) X 138(H), mm           |  |

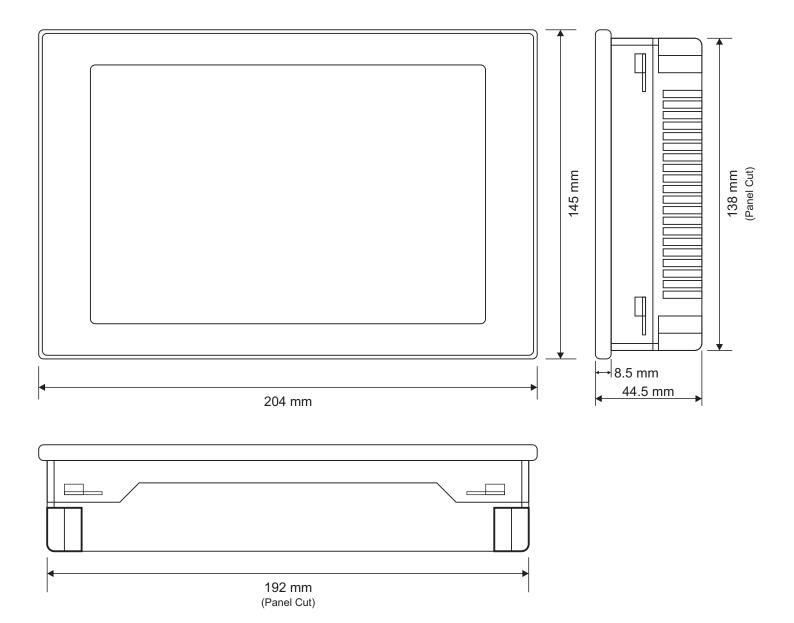

### **OLD Module**

### 8 Chanel Module (AIS - 8UM)

| Overall Dimensions |                             |  |
|--------------------|-----------------------------|--|
| AIS-8UM            | 115(W) X 131(H) X 52(D), mm |  |

AIS - 8UM

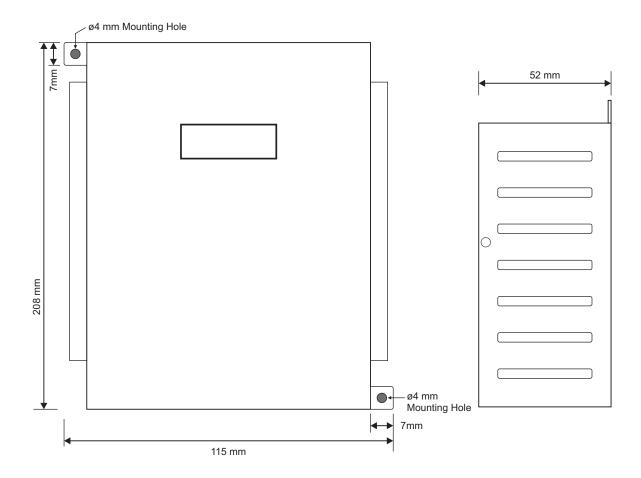

### **OLD & NEW Module**

### OLD - 16 Chanel Module (AIS - 16UM)

### NEW - 8 & 16 Chanel Module (AIS - 816UM)

| Overall Dimensions      |                             |
|-------------------------|-----------------------------|
| AIS-16UM &<br>AIS-816UM | 115(W) X 208(H) X 52(D), mm |

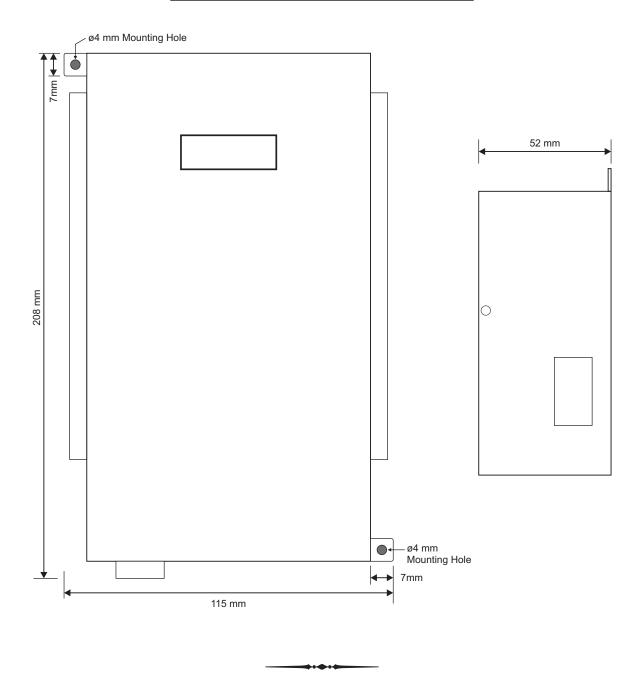

## Section 11 ELECTRICAL CONNECTIONS

### **HMI New Version**

### **HMI (Touch Panel)**

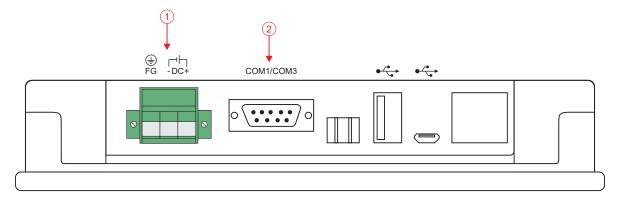

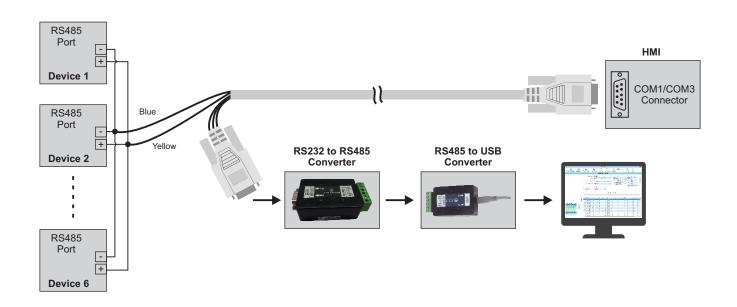

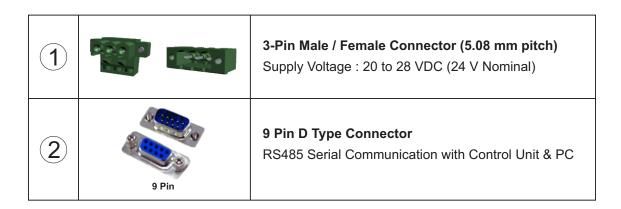

### **HMI Old Version**

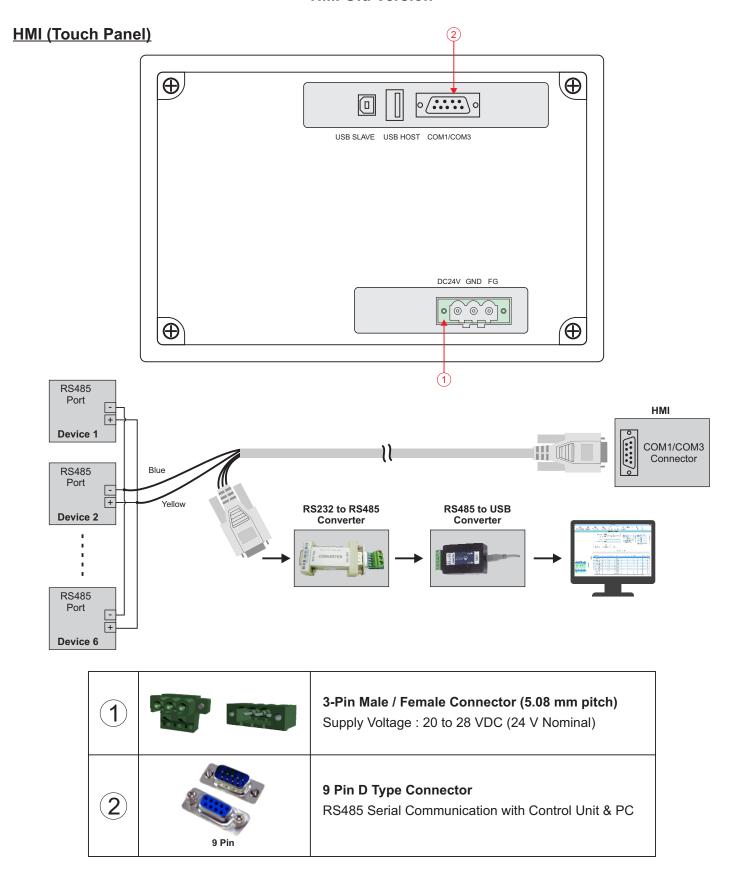

### OLD - 8 Chanel Module (AIS - 8UM)

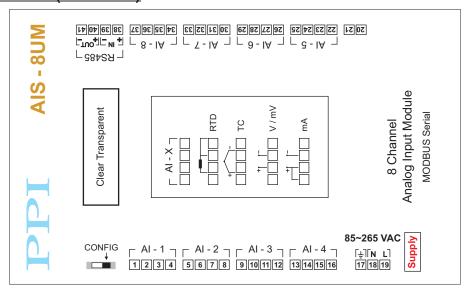

### OLD - 16 Chanel Module (AIS - 16UM)

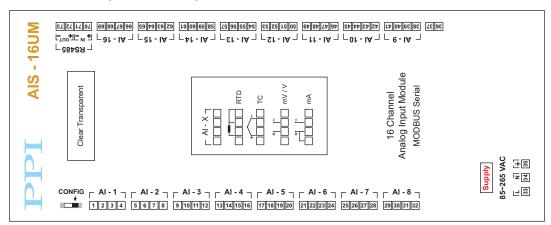

### NEW - 8 & 16 Chanel Module (AIS - 816UM)

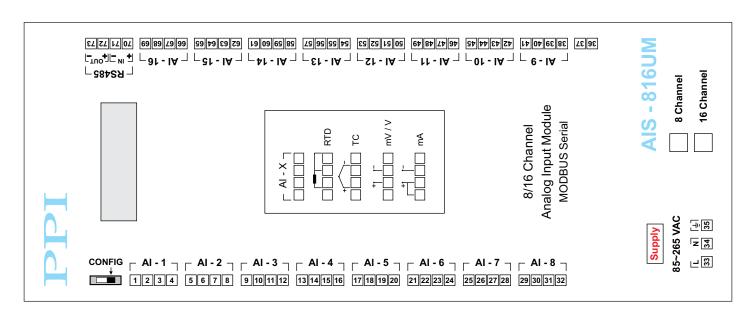

### **Input Channels**

Each of the 8 or 16 input channels are identical from wiring connection viewpoint. For explanation purpose, the 4 terminals pertaining to each channel have been marked as T1, T2, T3 & T4 in the following pages. The descriptions below apply to all the channels with no deviations.

### **Thermocouple**

Connect Thermocouple Positive (+) to terminal T2 and Negative (-) to terminal T3 as shown in **Figure 11.1**. Use the correct type of Thermocouple extension lead wires or compensating cable for the entire distance ensuring the correct polarity throughout. Avoid joints in the cable.

Figure 11.1

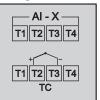

#### RTD Pt100, 3-wire

Connect single leaded end of **RTD** bulb to terminal T2 and the double leaded ends to terminals T3 and T4 (interchangeable) as shown in **Figure 11.2.** Use copper conductor leads of very low resistance ensuring that all 3 leads are of the same gauge and length. Avoid joints in the cable.

Figure 11.2

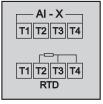

### DC Linear Voltage (mV / V)

Use a shielded twisted pair with the shield grounded at the signal source for connecting mA / mV / V source. Connect common (-) to terminal T3 and the signal (+) to terminal T2, as shown in **Figure 11.3.** 

Figure 11.3

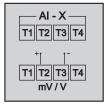

#### DC Linear Current (mA)

Use a shielded twisted pair with the shield grounded at the signal source for connecting mA source. Connect common (-) to terminal T3 and the signal (+) to terminal T2. Also **short** terminals T1 & T2. Refer **Figure 11.4.** 

Figure 11.4

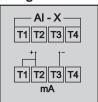

### **POWER SUPPLY**

Figure 11.5

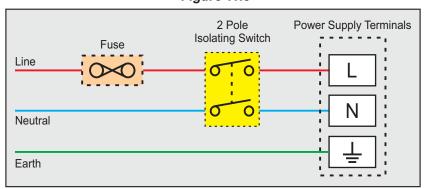

As standard, the module is supplied with power connections suited for 85 to 264 VAC line supply. Use well-insulated copper conductor wire of the size not smaller than 0.5mm² for power supply connections ensuring proper polarity as shown in Figure 11.5. The module is not provided with fuse and power switch. If necessary, mount them separately. Use a time lag fuse rated 1A @ 240 VAC.

#### **SERIAL COMMUNICATION PORT**

Figure 11.6

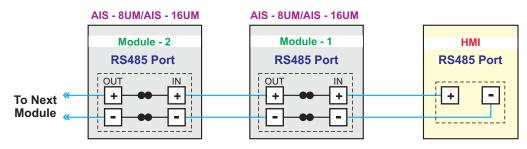

The wiring connections for interfacing the HMI with one or multiple Module(s) is shown in the figure 1.6.

**-----**

#### **APPENDIX - A**

#### DC LINEAR SIGNAL INTERFACE

This appendix describes the parameters required to interface process transmitters that produce Linear DC Voltage (mV/V) or Current (mA) signals in proportion to the measured process values. A few examples of such transmitters are;

- 1. Pressure Transmitter producing 4 to 20 mA for 0 to 5 psi
- 2. Relative Humidity Transmitter producing 1 to 4.5 V for 5 to 95 %RH
- 3. Temperature Transmitter producing 0 to 20 mA for -50 to 250 °C

The instrument (indicator/controller/recorder) that accepts the linear signal from the transmitter computes the measured process value by solving the mathematical equation for Straight-Line in the form:

Y = mX + C

Where;

X: Signal Value from Transmitter

Y: Process Value Corresponding to Signal Value X

C: Process Value Corresponding to X = 0 (Y-intercept)

m: Change in Process Value per unit Change in Signal Value (Slope)

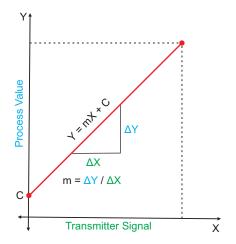

As is evident from the aforementioned transmitter examples, different transmitters produce signals varying both in *Type* (mV/V/mA) and *Range*. Most PPI instruments, thus, provide programmable Signal Type and Range to facilitate interface with a variety of transmitters. A few industry standard signal types and ranges offered by the PPI instruments are: 0-50mV, 0-200mV, 0-5 V, 1-5 V, 0-10V, 0-20 mA, 4-20 mA, etc.

Also, the output signal range (e.g. 1 to 4.5 V) from different transmitters corresponds to different process value range (e.g. 5 to 95 %RH); the instruments thus also provide facility for programming the measured process value range with programmable Resolution.

The linear transmitters usually specify two signal values (Signal Low and Signal High) and the corresponding Process Values (Range Low and Range High). In the example Pressure Transmitter above; the Signal Low, Signal High, Range Low & Range High values specified are: 4 mA, 20 mA, 0 psi & 5 psi, respectively.

In summary, the following 6 parameters are required for interfacing Linear Transmitters:

1. Input Type : Standard DC Signal Type in which the transmitter signal range fits (e.g. 4-20 mA)

2. Signal Low : Signal value corresponding to Range Low process value (e.g. 4 mA)

3. Signal High : Signal value corresponding to Range High process value (e.g. 20 mA)

4. PV Resolution : Resolution (least count) with which to compute process value (e.g. 0.01)

5. Range Low : Process value corresponding to Signal Low value (e.g. 0.00 psi)

6. Range High : Process value corresponding to Signal High value (e.g. 5.00 psi)

The following examples illustrate appropriate parameter value selections.

Example 1: Pressure Transmitter producing 4 to 20 mA for 0 to 5 psi

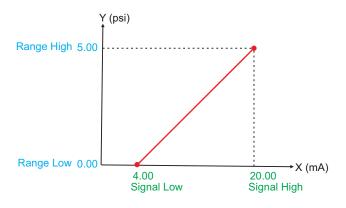

Presume the pressure is to be measured with 0.01 Resolution, that is 0.00 to 5.00 psi.

Input Type : 4-20 mA
Signal Low : 4.00 mA
Signal High : 20.00 mA
PV Resolution : 0.01
Range Low : 0.00
Range High : 5.00

Example 2: Relative Humidity Transmitter producing 1 to 4.5 V for 5 to 95 %RH

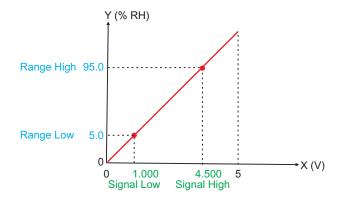

Presume the humidity is to be measured with 0.1 Resolution, that is 0.0 to 100.0 %.

Input Type : 0-5 V Signal Low : 1.000 V Signal High : 4.500 V PV Resolution : 0.1 Range Low : 5.0 Range High : 95.0

Example 3: Temperature Transmitter producing 0 to 20 mA for -50 to 250 °C

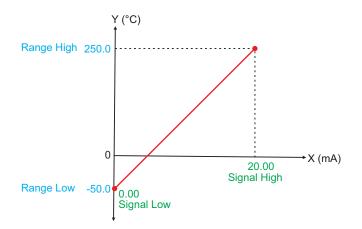

Presume the Temperature is to be measured with 0.1 Resolution, that is -50.0 to 250.0 °C.

Input Type : 0-20 mA Signal Low : 0.00 mA Signal High : 20.00 mA

PV Resolution : 0.1 Range Low : -50.0 Range High : 250.0

## APPENDIX B BOTTOM / TOP CLIPPING

For mA/mV/V inputs the measured PV is a scaled value between the set values for 'PV Range Low' and 'PV Range High' parameters corresponding to the Signal Minimum and Signal Maximum values respectively. Refer Appendix A.

The Figure B.1 below illustrates an example of flow rate measurement using a transmitter / transducer producing a signal range of 4 - 20 mA corresponding to 0.0 to 100.0 Liters per Minute (LPM).

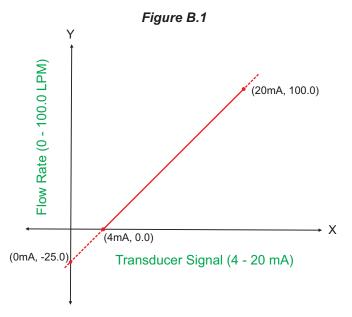

If this transmitter is to be used for a system having a flow rate range of 0.0 to 75.0 LPM then the actual useful signal range from the example transmitter is 4 mA ( $\sim 0.0$  LPM) to 16 mA ( $\sim 75.0$  LPM) only. If no Clipping is applied on the measured flow rate then the scaled PV will also include 'out-of-range' values for the signal values below 4 mA and above 16 mA (may be due to open sensor condition or calibration errors). These out-of-range values can be suppressed by enabling the Bottom and/or Top Clippings with appropriate Clip values as shown in figure B.2 below.

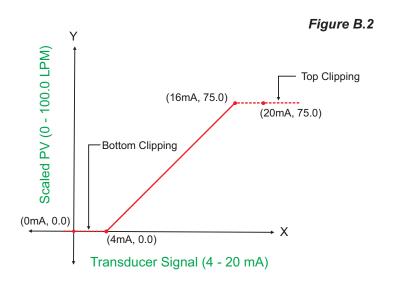

Parameter Values

PV Range Low : 0.0

PV Range High : 100.0

Enable Bottom Clipping : Yes

Bottom Clip Value : 0.0

Enable Top Clipping : Yes

Top Clip Value : 75.0

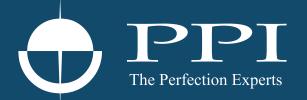

## **Process Precision Instruments**

101, Diamond Industrial Estate, Navghar, Vasai Road (E), Dist. Palghar - 401 210.Maharashtra, India

Sales: 8208199048 / 8208141446 Support: 07498799226 / 08767395333

sales@ppiindia.net, support@ppiindia.net

Aug 2023